# QUICK START MICRO BR

4 TRACK DIGITAL STUDIO

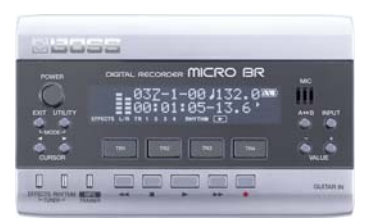

## **WIE SOLL ICH LOSLEGEN?**

Willkommen beim BOSS MICRO-BR - schick und klein und handlich, ideal als ständiger Begleiter zum Gitarre/Bass üben (Ampmodeling & Effekte satt), Hit-Ideen festhalten (Mikrofon an Bord), Songs aufnehmen (Drumcomputer & Mastering-Sektion) oder einfach als MP3-Player (mit besonderen Funktionen für Musiker)!

Du findest in diesem Quick Start den gesamten Produktionsweg von der Aufnahme bis zum Umwandeln des gemasterten Songs in ein MP3-File. Eine umfangreichere Kurzanleitung findest du auf den Seiten 25 bis 36 in der Bedienungsanleitung. Ausführlichste Infos gibt es dann auf den Seiten 37 bis 131.

## **VOM VERKABELN BIS ZUM FERTIGEN SONG**

# DEMOSONG ("Big Dance" - moderner, solider Rock-Song!)

Um den Demosong anzuhören, bei einem ganz neuen MICRO-BR einfach den [PLAY F1-Taster drücken. Mit dem VOLUME-Rädchen an der linken Seite neben dem Kopfhörerausgang regelst du die Lautstärke. Dieser Song belegt 19,2 MB auf der schon ab Werk eingelegten 128MB SD-Karte (willst du ihn löschen, um Platz zu schaffen, musst du vorher den Schreibschutz dieses Songs deaktivieren, siehe S. 60)

Schauen wir mal nach, ob noch mehr Songs auf der Speicherkarte sind - so wird ein Song ausgewählt: Zuerst den runden [UTILITY]-Taster drücken, dann siehst du in der zweiten Zeile des Displays vier Wortkürzel (SNG = Song, TRK = Track, UND = Undo, INI = Initialisieren), die mit den vier eckigen [TR]-Tastern angewählt werden können. Drücke [TR1] um "Song" auszuwählen, dann nochmal [TR1] für "SEL = Select". Währen jetzt schon mehrere Songs auf der Karte, könntest du mit den [VALUE -] und [VALUE +] Tastern einen Song auswählen und mit [TR4] für "EXE = Execute = ausführen" laden.

## NEUEN SONG ERSTELLEN

Jetzt wollen wir einen neuen Song aufnehmen! So gehst du vor: [UTILITY], dann [TR1] für "SONG" wählen, nun [TR2] für "NEW". Nun wählst Du mit den [VALUE -] und [VALUE +] Tastern aus, wie die Qualität des Songs sein soll: HiFi, Standard oder Long (für lange Probenmitschnitte, braucht weniger Speicher!). Wähle "HiFi" und drücke [TR4] für "EXECUTE". In diesem besten Qualitäts-Mode kannst du 64 Spurminuten auf die vier Tracks verteilen, bei einer 1 GB-Karte (Maximum) sind es 502 Spurminuten (siehe auch S. 12).

## EINGANGSQUELLE WÄHLEN

Drücke den runden *[INPUT]-Taster - wieder gibt es in der zweiten Zeile des Displays vier Auswahlmöglichkeiten*, GROSSBUCHSTABEN zeigen an, welcher Eingang aktiv ist:

GTR = GUITAR: Mono-Aufnahme von Gitarre bzw. Bass über die hochohmige [GUITAR IN]-Buchse

MIC = INTERNES MIKROFON: Mono-Aufnahme des internen Mikrofons. Du kannst auch [TR1] und [TR2] gleichzeitig drücken, dann werden GTR und MIC gemischt in mono aufgenommen, z.B. um E-Gitarre mit Gesang aufzunehmen (Songidee festhalten!), eine Trennung von Gitarre und Mikrofon ist nicht möglich, es ist immer gemischt.

LIN = LINE IN: Das Stereo-Signal an der Mini-Klinkenbuchse (rechte Geräteseite) wird aufgenommen (z.B. vom Keyboard, Drumcomputer, Sampler).

EXT = EXTERNES MIKROFON: Du kannst auch an die Mini-Klinkenbuchse ein externes Mono- oder Stereo-Mikrofon anschliessen. Es gibt zwar keine 48 Volt Phantomspeisung, aber für "PlugInPower"-Kondensatormikros kann die nötige 2,5 Volt Versorgungsspannung aktiviert werden (siehe S. 109)

## AUSSTEUERN

Sensivity: So steuerst du aus: Nach Wahl der Eingangsquelle (s.o.), z.B. "GTR", verstellst du mit den [+] und [-] Tastern in der oberen Displayzeile den "Sns = Sensivity" Wert - die [OVER]-Anzeige im Display soll bei den lautesten Tönen von Gitarre, Bass oder Mikrofon gerade nicht aufleuchten (rechts daneben, mit den Cursor-Tastern erreichbar, kannst du auch einen Rv = Reverb = Wohlfühl-Hall für den Eingang einstellen, wird nicht mit aufgezeichnet).

Eingangspegel: Jetzt [EXIT] drücken, um ins Grund-Displaybild zu kommen, und an dem [INPUT LEVEL]-Regler (rechte Geräteseite) drehen, so dass die Anzeige links im Display bei den lautesten Tönen von Gitarre, Bass oder Mikrofon mit 4 bis 6 Balken-Segmenten ausschlägt. Jetzt ist der Aufnahme-Pegel optimal!

## EFFEKTE ZUFÜGEN

Dazu den [EFFECTS]-Taster drücken! Diese Effekte werden mit aufgenommen (Insert-Effekte), es gibt vier verschiedene Kategorien: Gitarre (GT), Mikrofon (MC), Line (LN) und External (EX). Entsprechend den vier Eingangsarten wird die richtige Kategorie automatisch gewählt. Suche Dir mit den [+] und [-] Tastern einen Effekt nach Wunsch aus, Übersichtstabellen aller Preset-Effekte findest du in der Anleitung ab Seite 130. Du kannst die Effekte natürlich auch verändern = Editieren = EDT (s. Seite 62) und für Effekte gibt es drei Speicherbereiche: P=Preset (unveränderbar), U=User (wird im Gerät gespeichert), S=Song (wird mit dem Song auf der Karte gespeichert). Zurück ins Grund-Displaybild mit [EXIT].

#### AUFNAHME

Drücke jetzt den [Aufnahme •]-Taster: Nun kannst du mit den vier [TR]-Tastern die Aufnahmespur auswählen. Dabei kannst du z.B. auch Gitarre oder internes Mikro (normalerweise mono) in stereo aufnehmen, um die aktivierten Stereoeffekte (Hall, Panning) auszukosten, dazu einfach Tracktaster 1+2 oder 3+4 gleichzeitig drücken. Andersrum kannst du auch Keyboards etc. an der Mini-Kinkenbuchse (normalerweise stereo) in mono aufnehmen, um Spuren zu sparen, indem du nur einen Tracktaster drückst.

Jetzt [PLAY <sup>\*</sup>] drücken und los geht's !!! Nach der Aufnahme [STOP  $\blacksquare$ ] drücken. Dann [STOP  $\blacksquare$ ] und [Rewind  $\blacktriangleleft$   $\blacktriangleleft$ ] gleichzeitig drücken, um zum Anfang zurückzuspringen.

Reichen die vier Spuren für deinen Song nicht aus, kannst Du auch mehrere Spuren auf einen freien Track überspielen (Bouncing), um wieder Platz zu schaffen - dies ist in der Anleitung ab Seite 50 und unten beschrieben.

#### **DRUMCOMPUTER**

Der MICRO-BR bietet Dir auch Schlagzeug! Drücke zunächst den FRHYTHM]-Taster und drücke dann [TR1] damit "ON") im Display steht (Drums aktiviert). Jetzt stehen dir 327 Drumpattern zur Auswahl (PT = Pattern, von 001 bis 327). Auswahl mit den [+] und [-] Tastern, zum Anhören einfach [PLAY <sup>+</sup>] drücken. Es gibt auch 50 fertige Drum-Songs, Arrangements genannt: Drücke [TR2] und wähle eins aus (AR = Arrangement, von 01 bis 50).

Die Drum Lautstärke kannst du einstellen, wenn du 1x [CURSOR F ] drückst ("Rhy Level"). Die Drums verbrauchen keine der vier Spuren, du kannst zwischen neun Drum-Kits wechseln ("KIT") und auch eigene Arrangements (keine Pattern) programmieren (s. Seite 80). Das Tempo verstellst du im Grund-Display: Drücke [EXIT] um ins Grund-Display zu kommen, dann mit dem Cursor rechts oben zur Viertelnote "hinlaufen" und mit den [+] und [-] Tastern einstellen. **ABMISCHEN** 

#### Einstellungen für die vier bespielten Spuren nimmst du so vor: Drücke einfach einen der vier [TR] Taster, und drücke mehrmals [CURSOR<sup>+</sup>]. Im Display erscheint pro Spur **TRACK LEVEL** (Lautstärke pro Spur), TRACK PAN (Position im Stereobild), TRACK REVERB (Hallanteil) und schließlich V-TRACK ... das ist besonders praktisch: Pro Spur stehen Dir acht Unterspuren (V-Tracks) zur Verfügung, z.B. für acht verschiedene Gitarrensoli oder acht Gesangs-Varianten (volles Quadrat = bespielt, leeres Quadrat = frei). Um einen Wert zu ändern (Lautstärke, V-Track Auswahl etc.), einfach die [+] und [-] Taster bedienen.

Hast du alle Spuren aufgenommen und eingestellt, überspielen wir sie (mit den Drums) auf eine Stereospur. Das ist Voraussetzung für das Mastering! Drücke [EXIT] und [UTILITY] gleichzeitig (= Mode), so dass "Bounce" (= zusammenmischen) im Display steht. Der MICRO-BR schlägt automatisch eine freie Stereospur vor (rechts oben im Display, z.B. 12V2 = Track 1+2, jeweils V-Track 2). Song an den Anfang, [Aufnahme  $\bullet$ ], [PLAY $\bullet$ ] und den Song einmal durchlaufen lassen, [STOP] - jetzt ist alles inklusive Drums als Stereospur zusammengemischt!

# **MASTERING**

Jetzt verfeinern wir den Gesamtsound deines Songs! Drücke [EXIT] und [UTILITY] gleichzeitig (= Mode), so dass "Mastering" im Display steht. Stelle dann mit dem Cursor ein freies V-Track Stereopaar ein, z.B. 12V3 = Track 1+2, jeweils V-Track 3. Dorthin wird dein gemasterter Song überspielt. Drücke jetzt [EFFECTS] und wähle einen der 10 aufwendigen Mastering-Effekte, die den Song radiotauglich aufpumpen, z.B. P06: Dance Mix (um den Unterschied zu hören, Effekt mit [TR1] an- und abschalten). Jetzt [EXIT], Songanfang, [Aufnahme [], [PLAY ], Song einmal durchlaufen lassen, [STOP■] ... fertig ist der Hit!!! Der MICRO-BR fragt jetzt: "MP3/Wav Export?" - drücke [TR4] für YES, wähle im nächsten Display die Qualität (z.B. MP3 192 kbps für ein hochwertiges MP3) und drücke 2x [TR4] für Execute und erneute Bestätigung. Nun wird dein Hit exportiert und befindet sich gleich (als "T12V3\_01", du hättest unter NAM = Name auch etwas passenderes eingeben können (3) im MP-3-Player-Bereich des MICRO-BR:

## **DER MICRO-BR ALS MP3-PLAYER**

Drücke den [MP3]-Taster, so dass "MP3" im Display leuchtet. Nun ist dein MICRO BR ein mp3-Player: Alle Songs, die sich auf der SD-Karte im Ordner "MP3" befinden, werden nacheinander abgespielt bzw. du kannst sie mit den [+] und [-] Tastern auswählen. Dort befindet sich schon dein Hit von eben.

Weitere Hits deiner Helden lädst du so: Nimm' die Verkabelung zwischen MICRO-BR und Computer mit einem passenden USB-Kabel vor. Ab Windows ME/2000/XP bzw. Mac OS 9.1 wird der MICRO-BR nach einem kurzen Moment als Wechsellaufwerk erkannt. Es gibt zwei Ordner: "ROLAND" für die 4-Spur Songs und "MP3" für die mp3und wav - Songs deiner Helden - kopiere deine Wunschtitel in dieses Verzeichnis. Andersherum kannst du deinen Hit aus dem "MP3" Ordner auf die Festplatte des Computers sichern (und den kompletten "ROLAND"-Ordner am besten auch gleich). Dann die USB-Verbindung trennen.

Aber der MICRO-BR kann mehr als ein normaler MP3-Player: Um einen Songteil (Solo) immer im Kreis abzuspielen, drücke während des Abspielens am gewünschten Startpunkt den [A ♦ ▶ B]-Taster, am Endpunkt noch mal, fertig! (Auswahl aufheben = nochmal drücken). Jetzt kannst du das Tempo (bei gleicher Tonhöhe!) verändern, indem du mit dem Cursor auf die "100%"-Anzeige gehst und den Wert verstellst - von 25% bis 200% ist alles möglich, aber bei extremen Einstellung rumpelt es - das ist normal. Aber bei 80% lassen sich Licks viel besser raushören! Hast du das Solo drauf, mache aus dem Originalsong ein Playback: Drücke [CURSOR 1 und stelle den Center Canceller mit [TR1] auf "ON". Jetzt wird die Stereomitte des Songs (z.B. des Demosong) ausgefiltert, wo sich meist Gesang und Soli befinden - je nach Mix des Originals erhältst du ein sauberes Playback zum Üben des Solos! Dabei bleiben die Gitarreneffekte des MICRO BR die ganze Zeit vollständig spielbar - der üppigen Prozessorpower des BR sei Dank!